# <span id="page-0-0"></span>ActiveProLearn

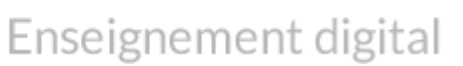

# **Librairie mutualisée de ressources : Guide d'utilisation**

## **Introduction sur les usagers**

L'interface centrale de la librairie documentaire s'adresse à trois types d'usagers :

- Les usagers simples avec droit de recherche et consultation
- Les enseignants, avec droit d'usage des ressources dans leurs cours
- Les documentalistes, avec une capacité de gestion (collective) du fonds documentaire dans son ensemble.

# **Alimentation de la librairie**

Il y a deux accès différents pour l'alimentation de la librairie :

- Un accès central en passant par la librairie,
- Un accès distribué en passant par les cours.

### **Les différents cas d'usage**

#### **Cas d'usage simples**

- Rechercher une ressource
- Lire la notice d'une ressource
- Consulter ou télécharger une ressource
- "Liker" une ressource

#### **Cas d'usages des enseignants**

Les enseignants on accès aux mêmes cas ci-dessus avec une variante importante : si les enseignants accèdent à la librairie à partir d'un de leur cours, alors cette origine est mémorisée dans la session d'usage et des fonctions supplémentaires leur seront proposées pour leur faciliter l'intégration des ressources dans leurs cours. [Voir le guide d''utilisation à destination des enseignants](https://docs.activeprolearn.com/doku.php?id=mod:sharedresource:userguide)

#### **Cas d'usage des documentalistes**

En tant que documentaliste, un utilisateur accède à des prérogatives supplémentaires de gestion du fonds documentaire.

- **Ajout direct d'une ressource dans le fonds documentaire** : Un(e) documentaliste peut directement ajouter une ressource dans la librairie mutualisée sans passer par un cours. [Voir le](#page-0-0) [guide d''utilisation pour un\(e\) documentaliste](#page-0-0)
- **Suppression d'une ressource indexée** : Le(la) documentaliste est seul "responsable" du fonds documentaire. Il(elle) peut donc à tout moment décider de supprimer une ressource du fonds documentaire. L'effet sera la disparition pure et simple de toutes les publications de cette ressource dans les cours.
- **Complément de documentation d'une ressource** : On s'accorde généralement à dire que les schémas d'indexation des ressources sont trop techniques ou trop compliqués à remplir par des auteurs. La librairie mutualisée permet donc de différencier la vision du schéma d'indexation selon que l'on est auteur, documentaliste ou administrateur.

Il est donc possible de choisir en administration centrale les données exposées en lecture/écriture (R/W) sur chacun des champs de métadonnées par typologie d'acteur.

Le(la) documentaliste peut donc effectuer un travail complémentaire de réindexation, en alimentant une partie supplémentaire du schéma d'indexation .

- Accès à la librairie
- Sélection d'une ressource
- Accès au formulaire de documentation de la ressource
- Réenregistrement.

#### **Cas d'usages experts**

- Les cas d'usages expert visent à une gestion "industrielle" de la librairie mutualisée. Ces cas d'usages sont réservés à une version "Professionnelle" de la librairie.
- [Ajouter et importer en masse des ressources](https://docs.activeprolearn.com/doku.php?id=mod:sharedresource:userguide:addandimport)
- [Fonctionnement en réseau MNET des librairies](https://docs.activeprolearn.com/doku.php?id=mod:sharedresource:userguide:networking)  $*$  A compléter
- [Export, exposition OAI](https://docs.activeprolearn.com/doku.php?id=mod:sharedresource:userguide:oai)
- [Alimentation par Web Services\] \\* \[\[:mod:sharedresource:userguide:useremoteresource|Utiliser](https://docs.activeprolearn.com/doku.php?id=mod:sharedresource:userguide:wsimport) [une ressource distante](https://docs.activeprolearn.com/doku.php?id=mod:sharedresource:userguide:wsimport)

# **Crédits**

- Valéry Frémaux (valery@activeprolearn.com)- Développements et tests
- Florence Labord (florence@activeprolearn.com) : Documentation et revue fonctionnelle

[Revenir à l'index du composant local Shared resources](https://docs.activeprolearn.com/doku.php?id=local:sharedresources) - [Revenir à l'index des plugins](https://docs.activeprolearn.com/doku.php?id=plugins) - [Revenir au](https://docs.activeprolearn.com/doku.php?id=start) [catalogue](https://docs.activeprolearn.com/doku.php?id=start)

#### From:

<https://docs.activeprolearn.com/> - **Documentation Moodle ActiveProLearn**

Permanent link: **<https://docs.activeprolearn.com/doku.php?id=local:sharedresources:userguide&rev=1541610367>**

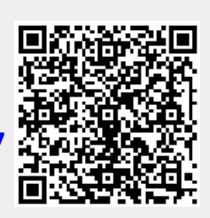

Last update: **2024/04/04 15:52**